# **VISITATION SERVICES ANNOUNCEMENT**

### AVAILABLE SERVICES: Scheduling opens March 23, 2020 Video Visits open March 30, 2020

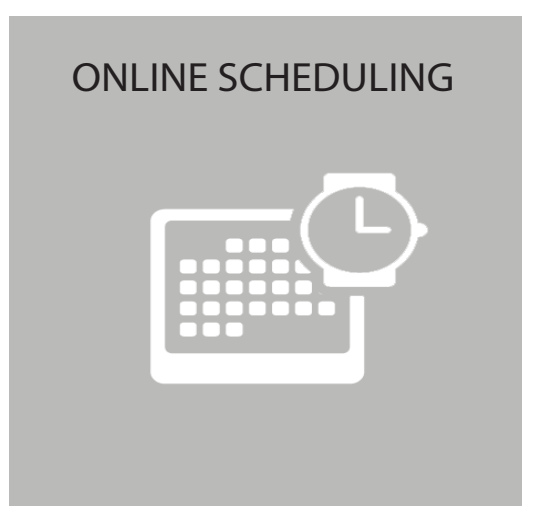

**INTERNET VISITATION** or

## TELL YOUR FRIENDS AND FAMILY HOW TO HAVE A VISIT:

They can scheduled visits by going to https://CODOC.gtlvisitme.com or by downloading GTL's Android Apps in the Google Play Store by searching "GTL Inmate Visits." Be sure they download BOTH Apps!

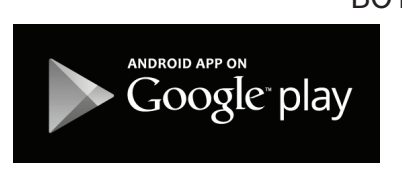

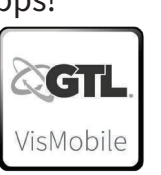

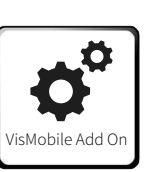

### INMATE QUICK TIPS:

- The next scheduled visit will appear on screen. •
- Any inmate using the kiosk will automatically be logged out 1 minute before the start of a visit.
- The visit will automatically start at the scheduled time, no inmate interaction required.
- If the visit shows a white screen it likely means that the visitor is not yet checked in for the visit.
- Limit movement during the visit for a better picture quality.
- If you experience volume issues, touch the bottom of the screen and a task bar will appear. On the left you will see a volume down icon.  $\blacksquare$ On the right you will see a volume up icon. ED.

#### FRIENDS AND FAMILY QUICK TIPS:

- Use headphones for better audio quality. •
- Avoid using public wifi. •

+

- Reduce other internet activity (streaming, ect) to ensure a higher quality visit. Limit movement during the visit for better picture quality.
- If using an Android device, download the GTL VisMobile apps located on the Google Play store, rather than trying to have a visit from the mobile device's browser.
- Additional on-site video visits may be purchased.

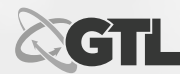